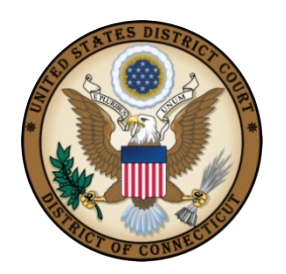

## **UNITED STATES DISTRICT COURT** DISTRICT OF CONNECTICUT

## CRIMINAL JUSTICE ACT - Linking Single Login Profile (SLP) Accounts and Accessing Linked Accounts

Tips:

- You must first create a SLP account and know your usernames and passwords for each account that you want to link.
- You will always be logged in to your default court account. When switching to a different SLP, it is best practice to review and ensure that your profile information is correct.

If you have any issues with linking your SLP Accounts, please contact:

Katie Agati, Hartford CJA Audit Clerk – (860) 240-3202, kathryn agati@ctd.uscourts.gov

Dave Carr, New Haven CJA Audit Clerk – (203) 773-2404, dave carr@ctd.uscourts.gov

Tasha Oliver, Bridgeport CJA Audit Clerk - (203) 579-5759, [tasha\\_oliver@ctd.uscourts.gov](mailto:tasha_oliver@ctd.uscourts.gov)

## Linking with SLP

- 1. Log in to the Court's eVoucher Program: [https://evadweb.ev.uscourts.gov/CJA\\_ctx\\_prod/CJAeVoucher/](https://evadweb.ev.uscourts.gov/CJA_ctx_prod/CJAeVoucher/)
- 2. At the top right corner of the Home Page next to the Welcome message there is a person icon. Hover over the icon and select **Single Login Profile**.
- 3. If necessary, review your Account Information details. Select Edit to make any changes and Save to update your changes.
- 4. Click the +/- icon to expand the Security Questions section to make changes to a security question or answer .
- 5. To link accounts, click the +/- icon to expand the **Link your eVoucher Accounts to your Single Login Profile** section:
	- Select the type of court (District or Appellate)
	- Select the Court from the dropdown list
	- Enter your username and password for that Court
	- Select **Link Account**
	- A success message should appear

Click the +/- icon to expand the **Linked eVoucher Accounts** section to view any accounts that are currently linked. Multiple accounts can be linked to SLP. If more than one account is linked, select a default eVoucher account. You will always be initially logged in to your default account. Use **Accounts** to switch between accounts.